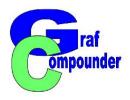

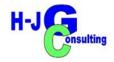

# Tutorial GrafCompounder 5.0

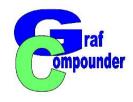

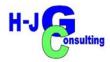

#### **Content:**

G<sup>raf</sup>Compounder 5.0

Step by Step
with
Screen Shots
From Start
to first calculated
Compound

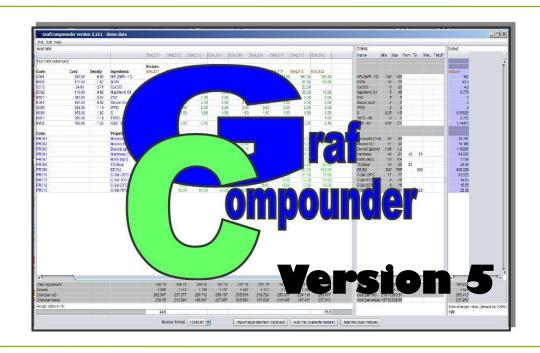

**Closing Remarks** 

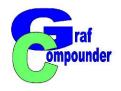

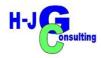

#### **Start GrafCompounder 5.0**

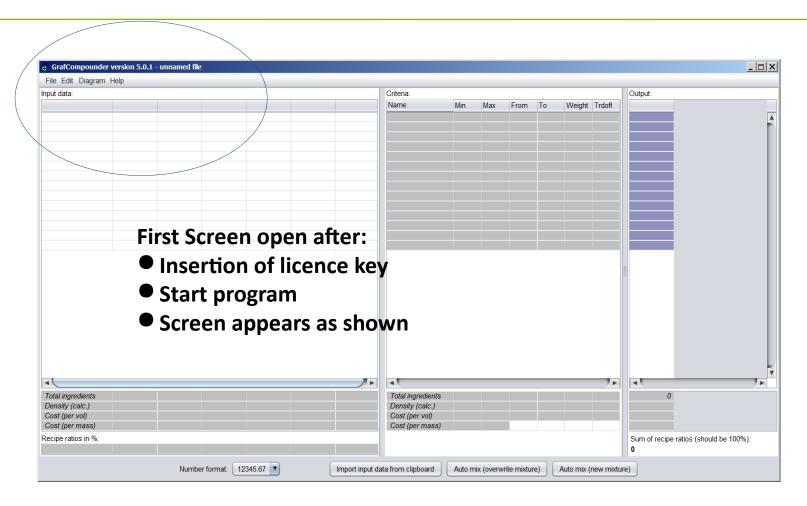

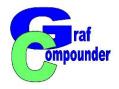

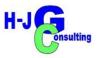

#### **Start GrafCompounder 5.0**

- Open pull down menue "Load Demo Data (Simple)
  - Open File "compound.gc"
  - Any other table files: "Copy / Paste" for incorporation

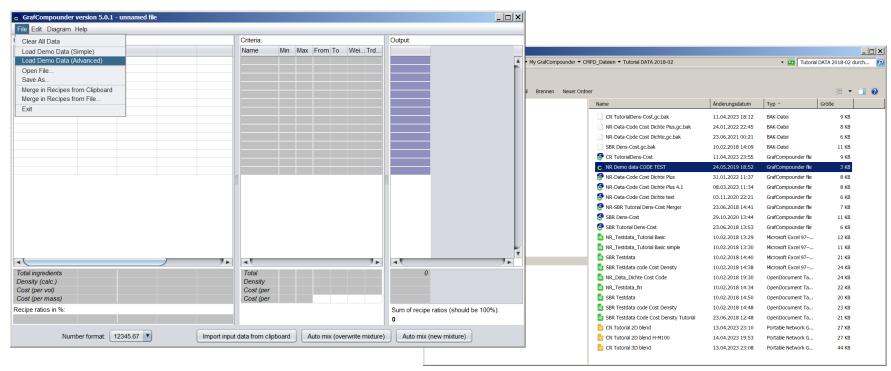

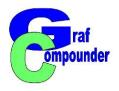

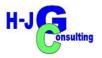

#### Start G<sup>raf</sup>Compounder 5.0

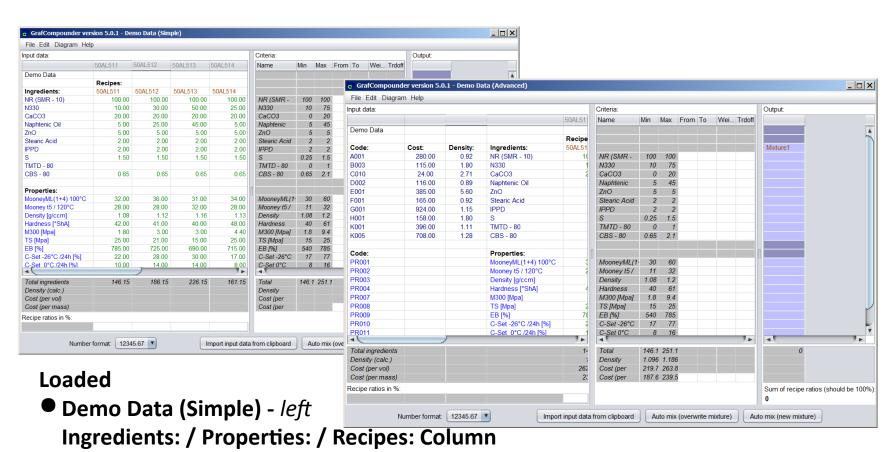

Demo Data (Advanced): With additional columns Code: / Cost: / Density: - right

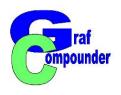

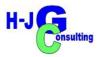

#### **Start GrafCompounder 5.0**

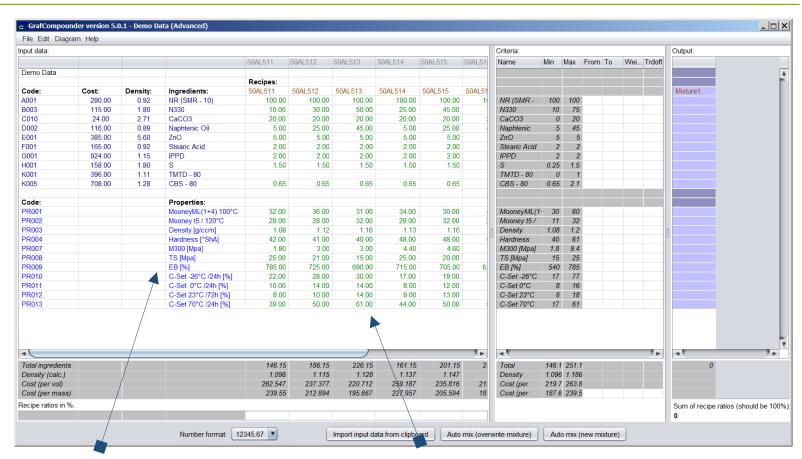

**Columns: Numbers in Blue** 

**Recipes: Numbers in Green** 

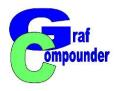

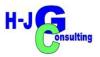

#### **Start GrafCompounder 5.0**

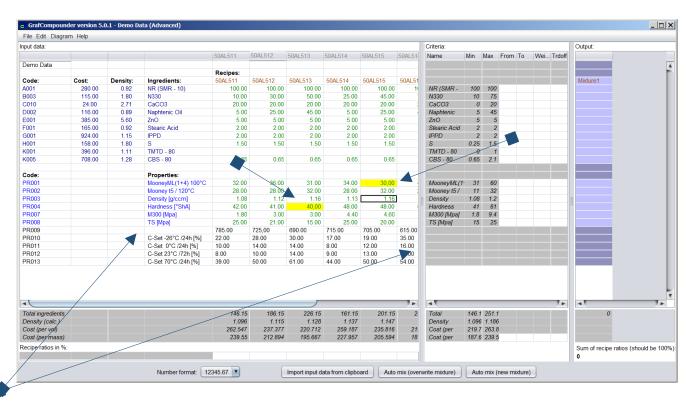

- Empty Cell in Properties: Column = Data not recognized;
   Criteria fields empty.
- Number in yellow field: Wrong number format, excluded from calculation

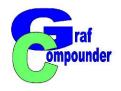

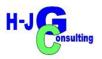

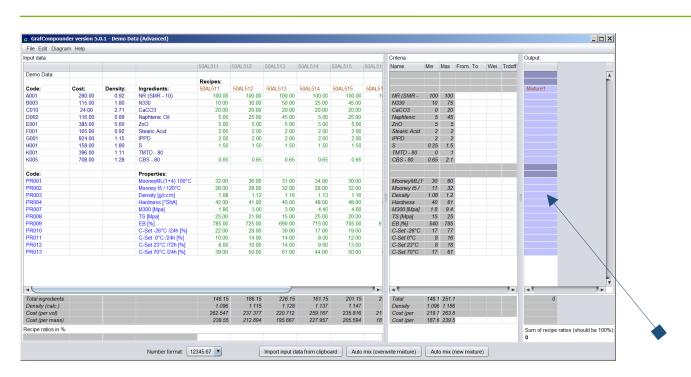

**Program Screen with Data ready for calculation:** 

**Option 1: Automix (overwrite mixture)**: writing result in "mixture 1" column

Overwrites "mixture n" column (cells in blue color)

**Option 2: Automix (new mixture)**: creates "mixture 2" column

creates new "mixture n" column

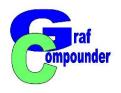

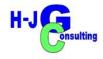

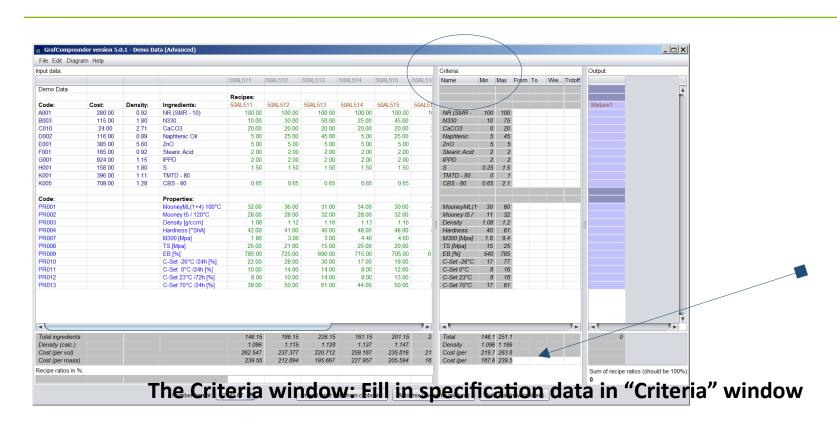

(Remark: "cost per vol" can not be a target = grey cell: {there is no compound yet, therefore no density} "cost per mass" can be targeted = blanc cell)

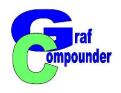

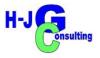

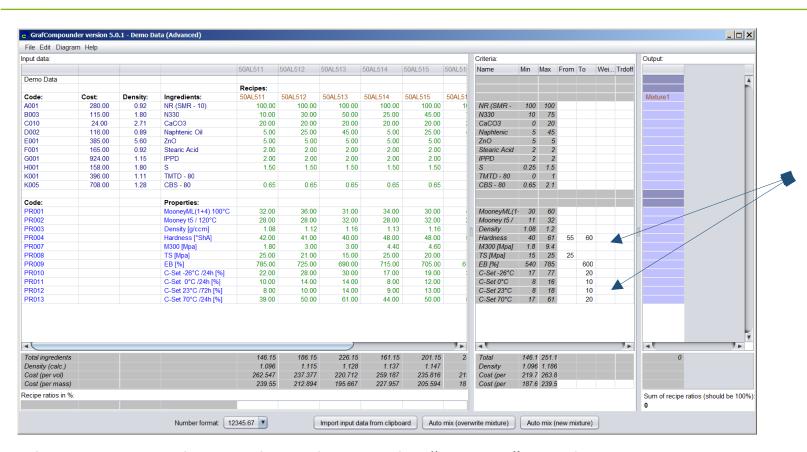

Chose criteria values and put them in the "Criteria" Window (You can also copy / paste data from a specification if it is organized similar)

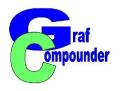

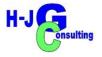

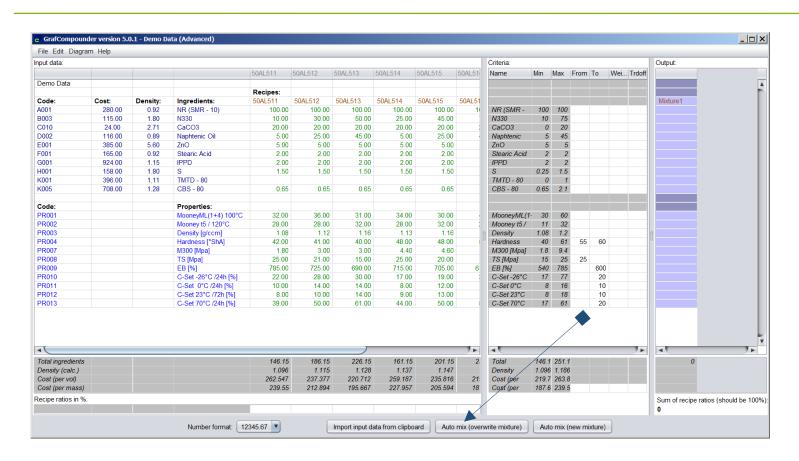

Click on Button: "Auto mix (overwrite mixture)"

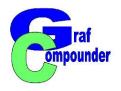

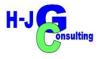

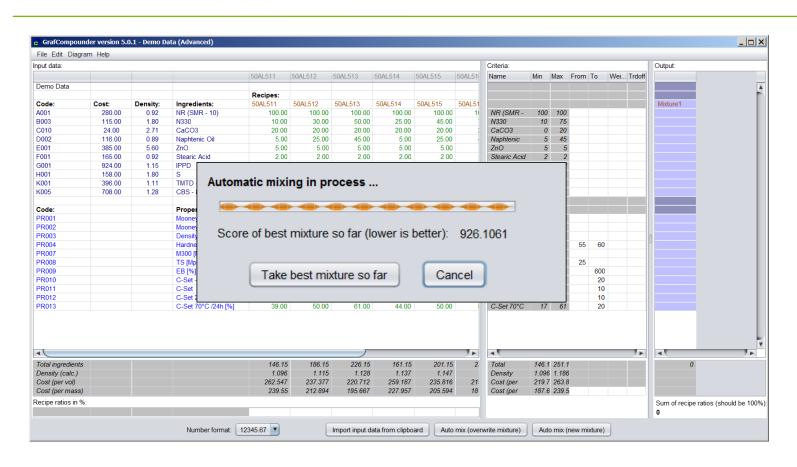

Accept: "Take best mixture so far"
(Value of Fitness Function = 926.. shows, not all criteria could be met)

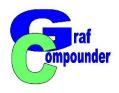

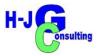

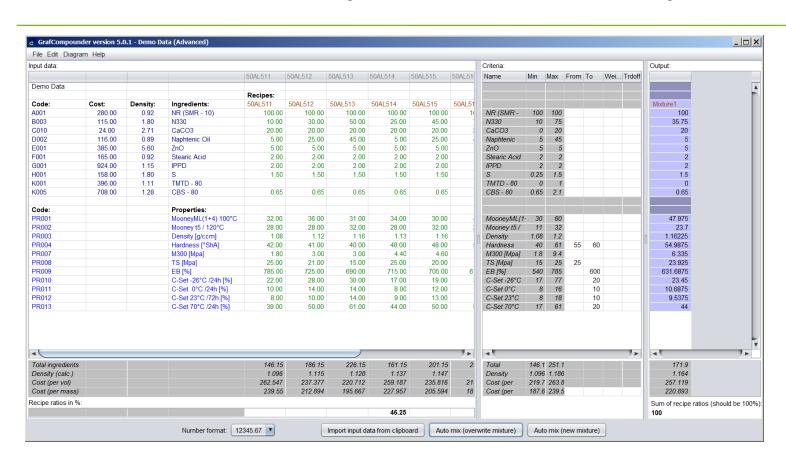

#### First prediction of a compound is finished.

View result in "Output" window.

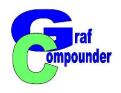

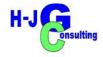

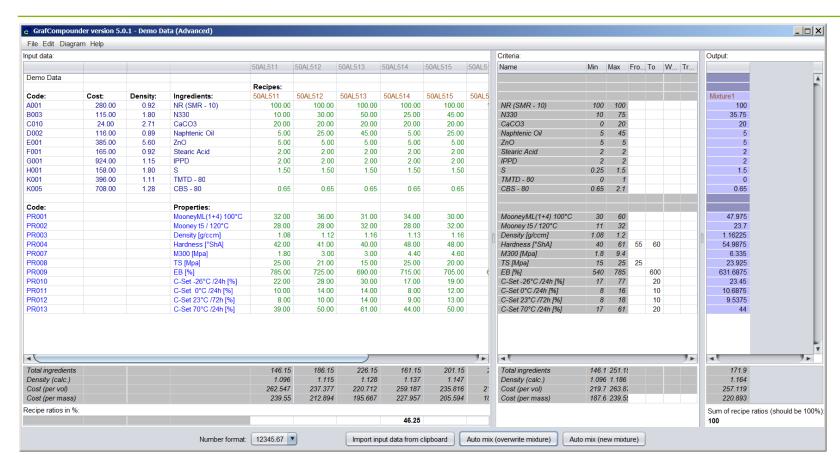

Refine Result: C- 70°C seems to high

Criteria window: Put in "Weight" (select any number: 10 for demonstration)

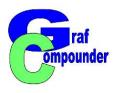

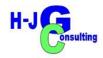

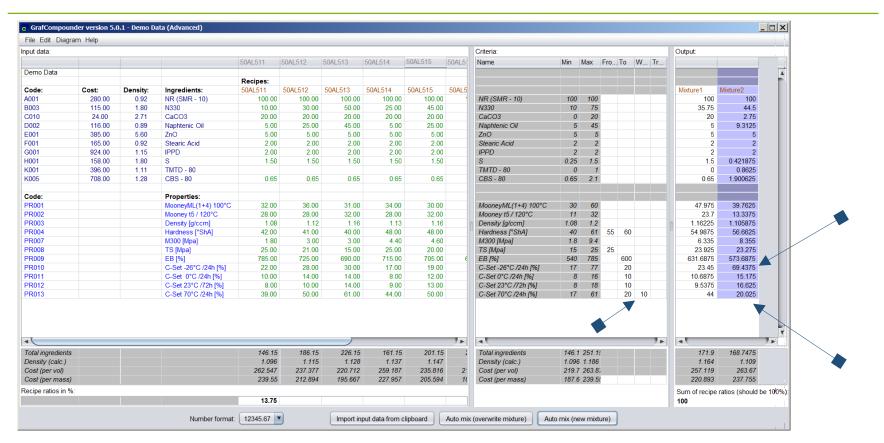

Button "Automix (new mixture)" to watch changes

Accept result and evaluate: C-set 70°C/24h improved at the expense of C-Set-26°C/24h

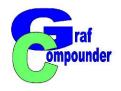

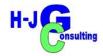

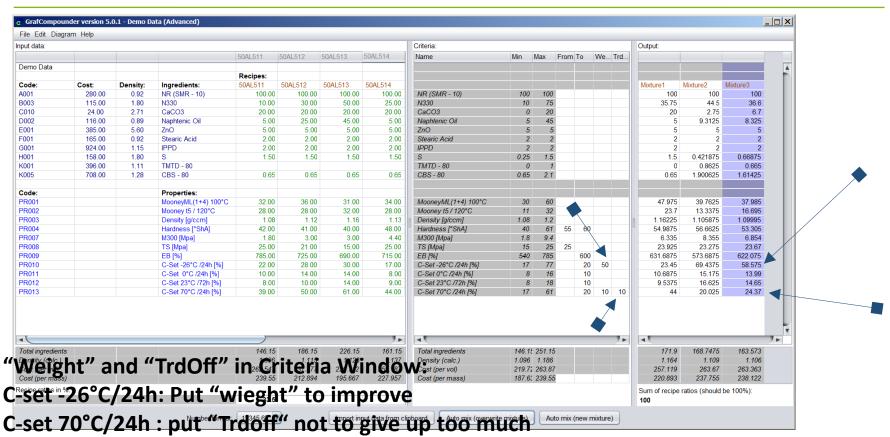

Choose "Auto mix (new mixture)", evaluate results side by side! (Play with the numbers of "weight" and "Trdoff" to study effect)

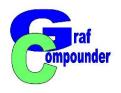

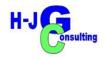

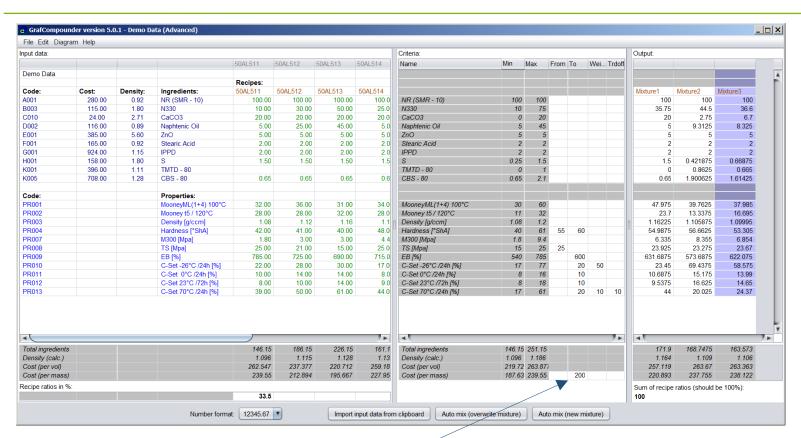

**Dealing with Cost as a target:** 

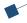

Criteria window: Put in "cost" target in "Cost per mass" cell

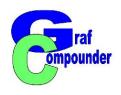

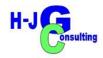

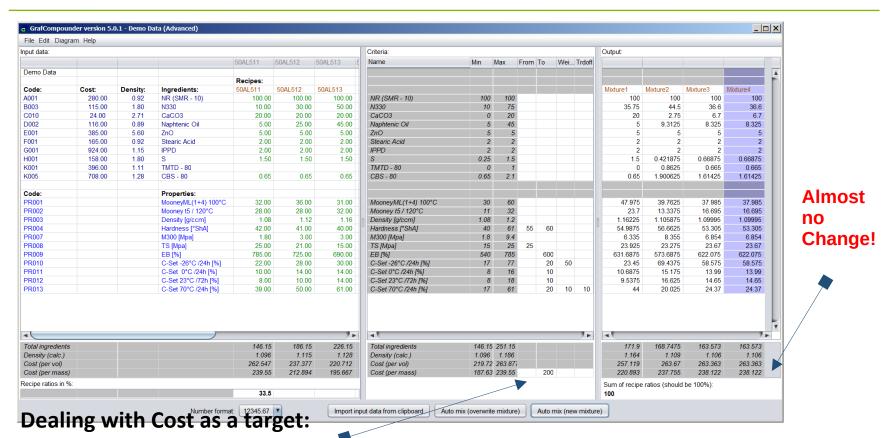

Output window: "cost" target no match.

Chose "Automix (new mixture)", evaluate influence on compound and properties

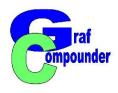

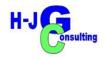

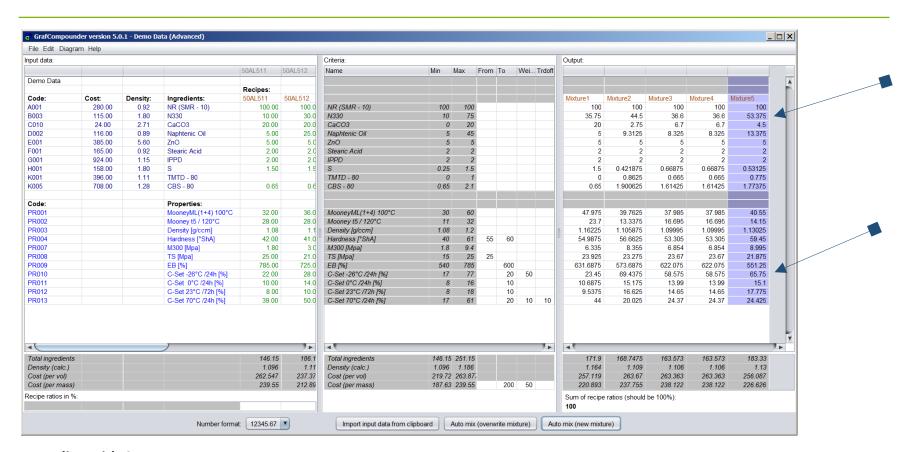

**Dealing with Cost as a target:** 

Put a "Weight" on "Cost per mass": Effect on CB (Up) at expense of C-Set-26°C/24h

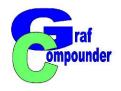

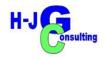

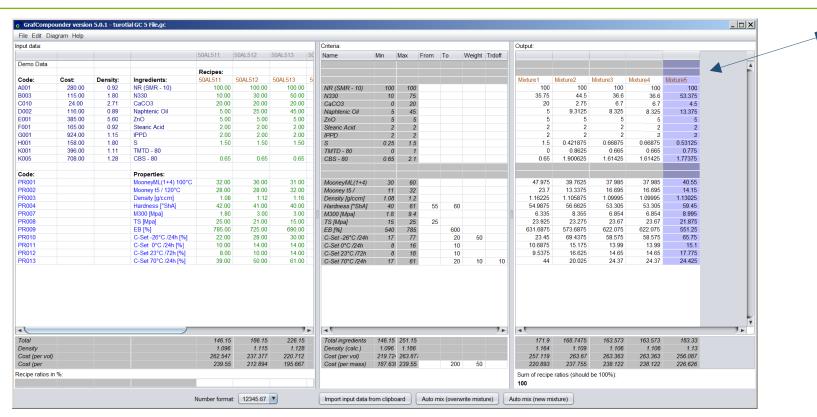

#### **Preparing Confirmation Trial**

- > Select a Compound for confirmation (Example mixture 5)
- Highlight column mixture ...

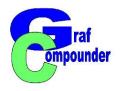

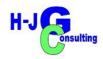

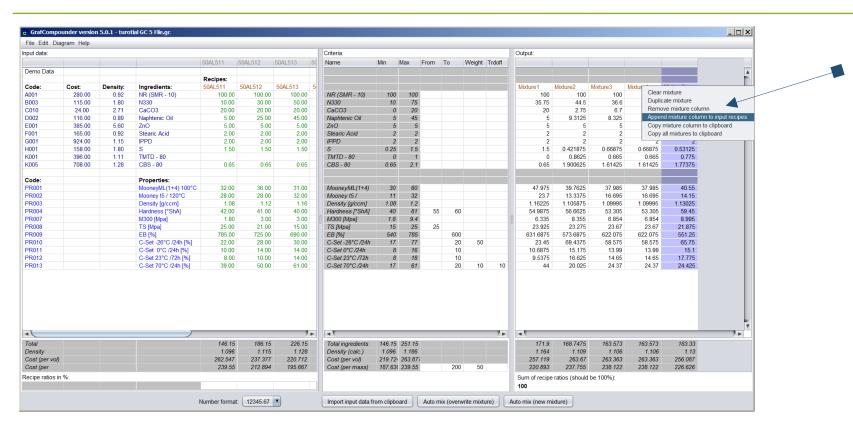

#### **Preparing Confirmation Trial**

- Select a Compound for confirmation (Example mixture 5)
- Pull down menue, select "Append mixture column into Input recipes"

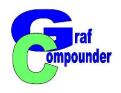

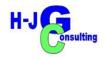

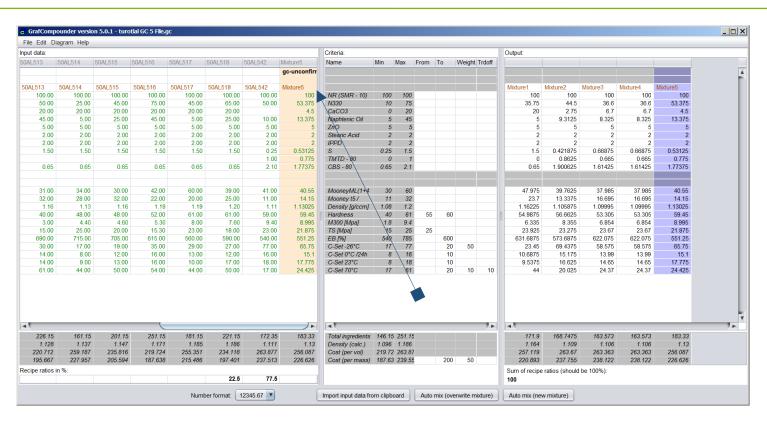

#### **Preparing Confirmation Trial**

➤ after "Append mixture column into Input recipes" selected, compound appears in "Input data" window as "gc-unconfirmed"

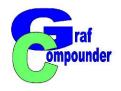

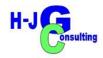

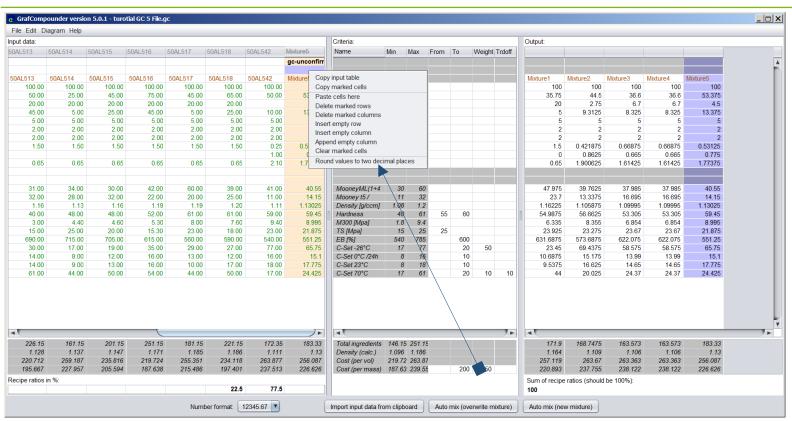

#### **Preparing Confirmation Trial**

- Left Mouse click cell, Right mouse click for Pull down Menue
- Select: "Round values to two decimal places"

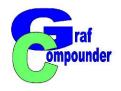

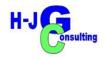

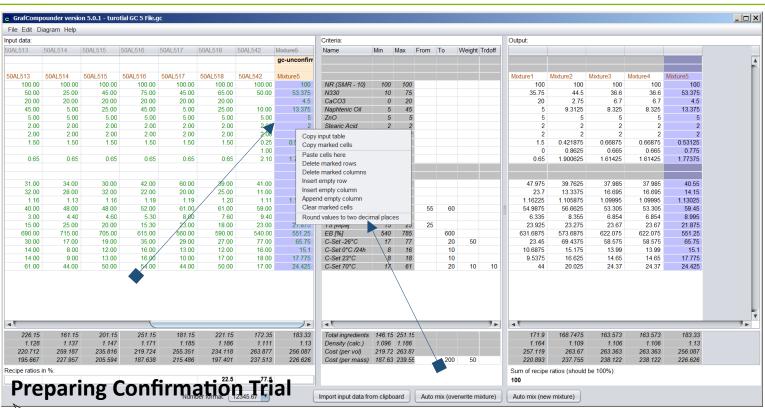

- Right mouse click for pull down menue
- Left Mouse click: highlight cells turningn blue for change values
- Select: "Round values to two decimal places"

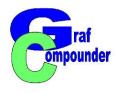

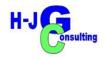

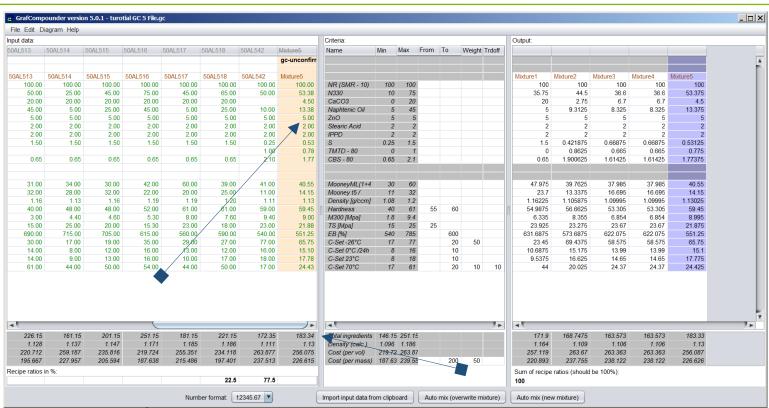

**Preparing Confirmation Trial** 

➤ Review ingredient values: Round up / down values / even eliminate ingredients with small amoount according your experience

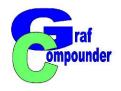

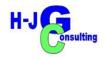

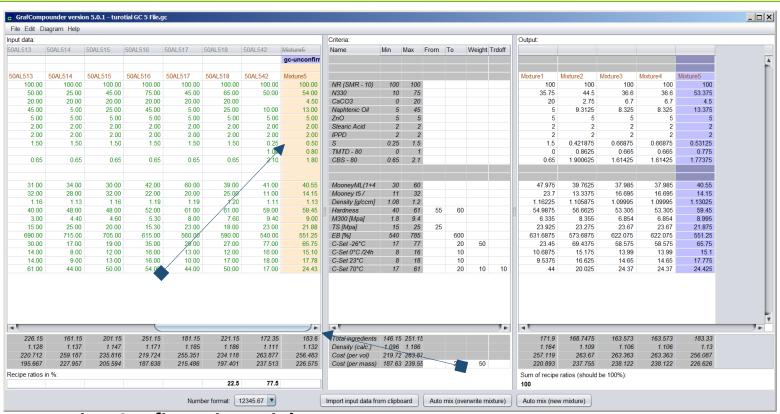

#### **Preparing Confirmation Trial**

- > After operation is done:
- "Total Ingredients" corrected automatically

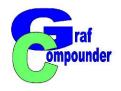

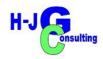

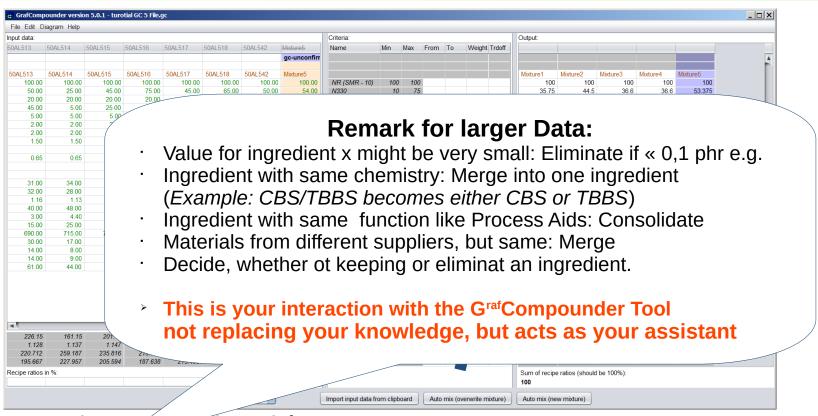

#### **Preparing Commation Trial**

- Review ingredient values: Round up / down values according your experience
- "Total Ingredients" corrected automatically

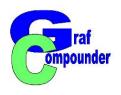

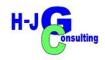

### **GrafCompounder 5.0 – What is learned**

## Prediction Calculation of a Compound

- > Starting G<sup>raf</sup>Compounder
- Open / Input Compound data
  - Auto mix (overwrite / new)
- > Targets, Criteria
- Fine Tune Criteria
  - Wheight
  - > Trdoff
  - Cost target
- Compound Preparation for
  - Confirmation Experiment

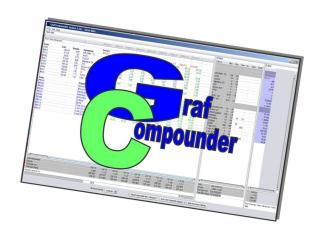

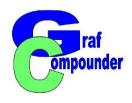

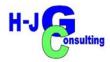

- → Release "G<sup>raf</sup>Compounder" Version 5.0 July 2023
  - **→** Upgrades from earlier versions upon request

Send us your: Questions, Remarks, Doubts?

www.grafcompounder.com